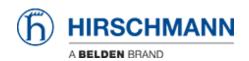

Base de connaissances > Products > Classic Switches > How can i renew a https certificate on Classic Switches?

## How can i renew a https certificate on Classic Switches?

Christoph Strauss - 2022-01-21 - Classic Switches

You can renew the https certificate during runtime using the following CLI command ip

| https certgen                                                                                                    |
|----------------------------------------------------------------------------------------------------|
| Example:                                                                                                    |
| (Hirschmann Railswitch) #show ip https                                                                                                    |
| HTTPS Mode:                                                                                                    |
| (Hirschmann Railswitch) #ip https certgen The generation of the certificate might take up to several minutes. The Command Line Interface will be blocked until the certificate is generated. |
| Certificate successfully generated.                                                                                                    |
| (Hirschmann Railswitch) #show ip https                                                                                                    |
| HTTPS Mode:                                                                                                    |
| (Hirschmann Railswitch) #                                                                                                    |
|                                                                                                    |

After that you need to restart the webserver to take effect.

(Hirschmann Railswitch) #no ip https server

(Hirschmann Railswitch) #ip https server